# **Διεξαγωγή εξέτασης. Μέρος Α': Γενικές πληροφορίες - Εξοικείωση με το MS Forms.**

Η εξέταση θα διεξαχθεί μέσω της συμπλήρωσης quiz στην πλατφόρμα MS Forms και με ταυτόχρονη παρουσία σας σε μια ψηφιακή αίθουσα webex. Θα υπάρχουν δύο quiz ένα για την ενότητα της Μαθηματικής Ανάλυσης και ένα για την ενότητα της Γραμμικής Άλγεβρας. Οι οργανωτικές λεπτομέρειες για την ημέρα της εξέτασης θα δοθούν στην ανακοίνωση που ακολουθεί (Μέρος Β').

Εδώ δίνονται οδηγίες για τη σύνδεση στην πλατφόρμα MS Forms και τη συμπλήρωση/υποβολή του quiz.

## **Α) Σύνδεση στην πλατφόρμα:**

Θα χρειαστείτε το username και τον κωδικό που έχετε στο Ε.Μ.Π. - δείτε προηγούμενη ανακοίνωση με τίτλο "Λογαριασμός στο Ε.Μ.Π. - Συμμετοχή στις Εξετάσεις".

Η πρόσβαση στο quiz γίνεται μέσω ενός συνδέσμου (link) που θα σας ανακοινωθεί λίγο πριν από την έναρξη της εξέτασης στο mycourses. Για σκοπούς εξοικείωσης με το σύστημα και για να ανιχνευθούν τυχόν προβλήματα δίνεται ο ακόλουθος σύνδεσμος σε ένα "δοκιμαστικό" quiz.

[https://forms.office.com/Pages/ResponsePage.aspx?](https://forms.office.com/Pages/ResponsePage.aspx?id=swxeByp1IEOzZ20It5GMQHvjPp6wwMpBscqbXPRlMrBUNE9WT1BRM1pERjJHT09ER1NGUUxNNFM2Ty4u)

[id=swxeByp1IEOzZ20It5GMQHvjPp6wwMpBscqbXPRlMrBUNE9WT1BRM1pERjJHT09ER1NGUUxN](https://forms.office.com/Pages/ResponsePage.aspx?id=swxeByp1IEOzZ20It5GMQHvjPp6wwMpBscqbXPRlMrBUNE9WT1BRM1pERjJHT09ER1NGUUxNNFM2Ty4u) [NFM2Ty4u](https://forms.office.com/Pages/ResponsePage.aspx?id=swxeByp1IEOzZ20It5GMQHvjPp6wwMpBscqbXPRlMrBUNE9WT1BRM1pERjJHT09ER1NGUUxNNFM2Ty4u)

Πατάτε με το ποντίκι τον πιο πάνω σύνδεσμο ή τον κάνετε copy-paste στον browser σας. Θα οδηγηθείτε σε μια σελίδα της Microsoft που ζητά να συνδεθείτε με τον λογαριασμό σας "Sign in".

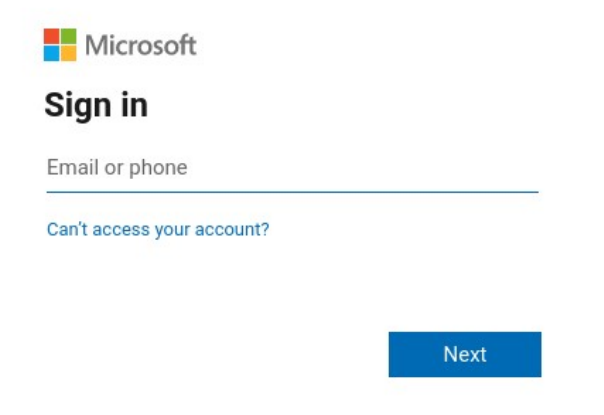

Αγνοήστε τη φράση "Email or phone". Συμπληρώνετε το εξής:

## **username@ntua.gr**

με βάση το προσωπικό σας username. Παράδειγμα:

## **cv12345@ntua.gr**

**Προσοχή:** μετά το @ ακολουθεί κατευθείαν το ntua.gr. **Μην συμπληρώσετε** @civil.ntua.gr ή @central.ntua.gr κ.τ.λ.

Στη συνέχεια, θα οδηγηθείτε σε μια σελίδα του Ε.Μ.Π. όπου θα σας ζητηθεί να συμπληρώσετε το username (χωρίς @ ή ntua.gr) και τον κωδικό σας.

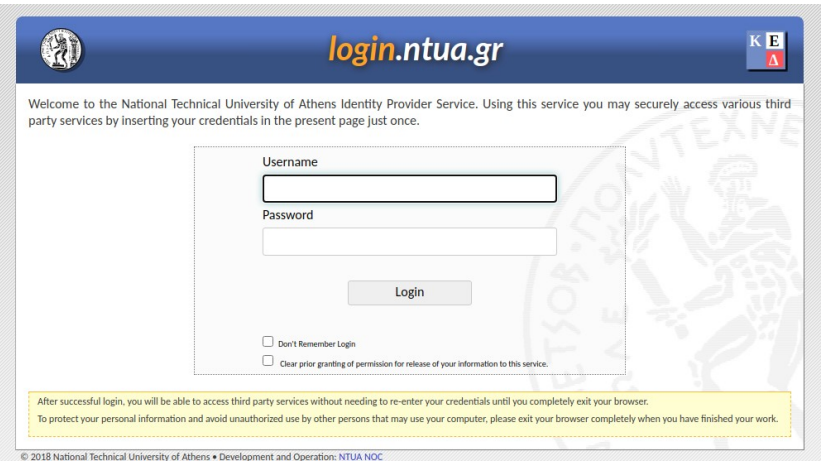

Εφόσον έχετε συμπληρώσει σωστά τα στοιχεία σας θα κατευθυνθείτε στο quiz του MS Forms. Στην πορεία ενδεχομένως να ερωτηθείτε από τη Microsoft αν θέλετε να παραμείνετε συνδεδεμένοι (Stay signed in?).

**Προσοχή:** αν έχετε άλλο λογαριασμό με τη Microsoft ή αν χρησιμοποιεί τον ίδιο υπολογιστή άλλο άτομο με δικό του λογαριασμό, ενδεχομένως να πρέπει να αποσυνδεθείτε από τον άλλο λογαριασμό πριν προχωρήσετε. Εναλλακτικά, μπορείτε να δοκιμάσετε έναν διαφορετικό browser όπου δεν έχει γίνει σύνδεση με τον άλλο λογαριασμό.

Αν είστε ήδη συνδεδεμένοι με τον ιδρυματικό σας λογαριασμό στον ίδιο browser ενδεχομένως να μην χρειαστεί η πιο πάνω διαδικασία και να οδηγηθείτε αυτόματα στο quiz.

## **Β) Η μορφή του quiz.**

Αρχικά θα βρείτε 4 πεδία όπου συμπληρώνετε: **επώνυμο, όνομα, αριθμό μητρώου και email**, το ιδρυματικό ή αυτό που έχετε στο mycourses.

**ΠΡΟΣΟΧΗ:** Αυτά τα πεδία είναι **ΥΠΟΧΡΕΩΤΙΚΑ** και συνιστούμε να τα συμπληρώσετε **ΑΜΕΣΩΣ** μετά την είσοδό σας. Αν δεν συμπληρώσετε πλήρως τα **ΥΠΟΧΡΕΩΤΙΚΑ** πεδία εντός του προκαθορισμένου χρόνου στο σύστημα, **ΔΕΝ** θα μπορέσετε στο τέλος να κάνετε **ΥΠΟΒΟΛΗ** των απαντήσεών σας και θα θεωρηθεί πως **ΔΕΝ ΠΡΟΣΗΛΘΑΤΕ** στην εξέταση. Τονίζεται ότι **ΔΕΝ ΥΠΑΡΧΕΙ** η τεχνική δυνατότητα εξατομικευμένης παράτασης χρόνου.

Στη συνέχεια ακολουθούν ερωτήσεις πολλαπλής επιλογής. Υπάρχουν δύο ειδών: α) αυτές που έχουν μόνο μία σωστή απάντηση από τις διαθέσιμες επιλογές (οι επιλογές είναι σημειωμένες με κύκλο) και β) αυτές που έχουν περισσότερες από μία σωστές απαντήσεις από τις διαθέσιμες επιλογές (οι επιλογές είναι σημειωμένες με τετράγωνο).

Όταν ολοκληρώσετε τις απαντήσεις σας πατάτε Submit (Υποβολή). Σε αυτό το δοκιμαστικό quiz δεν υπάρχει χρονικός περιορισμός.

**Διευκρινίζεται** ότι η συμμετοχή σας στο δοκιμαστικό quiz **δεν είναι ανώνυμη** καθώς με την υποβολή των απαντήσεων καταγράφεται ο ιδρυματικός σας λογαριασμός username@ntua.gr. Φυσικά τα δεδομένα που θα συλλεγούν δεν παίζουν κανένα ρόλο στην αξιολόγηση της επίδοσής σας και θα διαγραφούν πριν από την εξέταση.

**Είναι πολύ σημαντικό να συμμετάσχετε** στο δοκιμαστικό quiz προκειμένου να ανιχνευθούν προβλήματα που ενδεχομένως να διακινδυνεύσουν τη συμμετοχή σας στην εξέταση. Από τη μέρα της εξέτασης και έπειτα **δεν θα λαμβάνονται υπόψη δηλώσεις όπως " δεν γνώριζα πώς να συνδεθώ"**.